# CAPÍTULO V

TABLAS DE AMORTIZACIÓN Y CAPITALIZACIÓN, FUENTES UTILIZADAS EN EL FINANCIAMIENTO DE LOS PROYECTOS DE INVERSIÓN

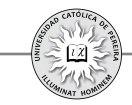

En el capítulo 1 se indicó que un crédito es la reflexión de una inversión, pues al invertir ya sea en activos financieros o en activos reales, se puede suponer que se está concediendo un crédito a dicha inversión. En el capítulo 3 se detallaron las columnas que normalmente contiene una tabla de amortización y se construyó en el ejemplo 1 de dicho capítulo la tabla para cancelar un crédito en cuotas fijas mensuales. Dada la importancia que reviste este tema, no solo por la similitud que existe entre realizar una inversión y conceder un crédito, sino además por el hecho de que generalmente los proyectos de inversión requieren créditos con entidades financieras, bien como estrategia para apalancar el proyecto como por no contar con el 100% de los recursos necesarios para acometer las inversiones iniciales, este capítulo se dedicará a la formulación y construcción de tablas de amortización y se complementará con la formulación y construcción de las tablas de capitalización; adicionalmente, se calculará en estas tablas la tasa de interés generada, lo cual se requiere cuando no se conoce dicha tasa o es necesario ajustarla por existir en el crédito, además del pago de los intereses generados de acuerdo con la tasa acordada, otros pagos adicionales denominados "arandelas del crédito", tales como gastos de administración del crédito, comisiones, costos del estudio del crédito, seguros, etc., pues se requiere calcular el impacto de estos pagos adicionales sobre el costo del crédito para calcular la tasa con la cual se evaluará el proyecto. Finalmente, se desarrollarán otras fuentes de financiamiento utilizadas en algunos casos por las empresas de tamaño mediano o grande como parte de la forma de financiar proyectos de inversión, tales como la emisión de acciones o de títulos de deuda, como es el caso de la emisión de bonos, y se mostrará la forma en que se calcula en cada caso el costo (tasa) de cada una de estas fuentes que complementarán –según la forma de financiamiento del proyecto- los elementos requeridos para calcular el costo de capital promedio ponderado o la tasa mínima de retorno requerida para evaluar financieramente la viabilidad del proyecto de inversión.

# **5 CONSTRUCCIÓN DE TABLAS DE AMORTIZACIÓN Y TABLAS .1. DE CAPITALIZACIÓN**

### **1. Formulación y construcción de tablas de amortización y cálculo de la tasa de interés generado en el crédito:**

Como se detalló y explicó en el capítulo 3, una tabla de amortización despliega el desarrollo de un crédito periodo por periodo, lo cual se logra al construir una matriz conformada por las columnas básicas: período, interés, abono o amortización, cuota y saldo, si en el crédito se acuerda cancelar cuotas adicionales, la tabla debe contener además las columnas: cuota extra y cuota total; si adicionalmente se deben cancelar algunos montos como estudio de crédito o comisiones, a la tabla se le debe adicionar la(s) columna(s) que permita(n) calcular y colocar dichos valores causados.

Con el fin de lograr un panorama amplio y completo de este tema, se explicarán y elaborarán diferentes tablas que muestren en forma progresiva desde la más simple –cuotas fijas periódicas- y sin cuotas extras hasta la más compleja con cuotas variables, cuotas extras y con otros pagos "arandelas" con contraprestaciones, como

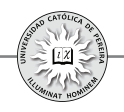

podría ser el mantener un monto mínimo en cuenta sobre la cual, a la vez, la entidad financiera reconoce alguna rentabilidad; adicionalmente, en cada ejemplo se calculará la tasa (costo) del crédito considerando todos los pagos y contraprestaciones que exige el otorgante del crédito.

Todos los ejemplos expuestos en este capítulo se detallan en el CD adjunto.

Formulación básica de una tabla de amortización: Al crear una tabla de amortización y sin importar qué tan simples o qué tan complejas sean las condiciones del crédito, en primera instancia se debe desarrollar siempre el mismo procedimiento o formulación básica de la tabla, así: se ubica el monto del crédito en SALDO del periodo cero y la tasa de interés en una celda independiente de la tabla, si se quiere, en la celda contigua al saldo inicial, y para el primer periodo se formulan las columnas INTERÉS, ABONO, CUOTA TOTAL y SALDO, formulación que se copia en todos los periodos de la tabla de amortización. El ejemplo siguiente detalla este procedimiento.

**Ejemplo 1:** Elaborar la formulación básica de una tabla de amortización considerando:

- i) Que solo se cancelarán cuotas ordinarias.
- ii) Que se cancelarán cuotas tanto ordinarias como extraordinarias.

Considere un crédito de \$3.000.000, una tasa del 18%, plazo de 2 años y que la periodicidad de los pagos es mensual.

Solución: En una hoja de cálculo se nombran las columnas requeridas. En la primera, el periodo de los pagos -en este caso "MES"-; adicionalmente, en esta columna se detallan los periodos comenzando en 0 y terminando en 24, que es el plazo del crédito expresado en meses; además y como la tasa está expresada EA y las cuotas se cancelan mensualmente, se debe calcular la tasa equivalente mensual.

Se procede a dar formato a toda la matriz desde la columna "INTERÉS" y hasta la columna "SALDO" (para efecto de los ejercicios desarrollados en este capítulo se expresarán las cifras regularmente sin decimales y con punto separador de miles), se escribe el valor del crédito en SALDO del periodo 0 y contigua la TASA de interés Desarrollado lo anterior, se procede a formular la fila correspondiente al periodo número 1,columna por columna y como se explica a continuación:

INTERÉS: Se detalla la fórmula (comenzando la fórmula con el signo = o con el signo +), que expresa el producto del saldo anterior, es decir, del saldo inicial o saldo del mes 0 multiplicado por la tasa de interés equivalente mensual calculada previamente. Como la tasa solo se escribe en una celda, normalmente contigua a la columna "SALDO" y en la fila del periodo 0, al seleccionarla es necesario, para completar la formula, dejarla como celda absoluta, lo cual se logra con la tecla F4.

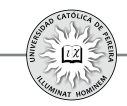

ABONO: En esta celda, la fórmula hace referencia a la diferencia entre el valor cancelado como cuota total y lo descontado por los intereses causados; ambos valores correspondientes a dicho periodo, es decir, al mes 1.

CUOTA: Esta celda se deja en blanco ya que, como se explicará posteriormente, su formulación se realizará después de elaborar la formulación básica y de acuerdo con la forma de pago convenida en el crédito.

ORDINARIA: Es la misma columna CUOTA referenciada en el párrafo anterior, solo que en vez de la palabra CUOTA la llamaremos ORDINARIA si en el crédito deben cancelarse tanto cuotas ordinarias como extraordinarias.

EXTRA: Se utiliza en los créditos que estipulen pagos adicionales a las cuotas ordinarias y, como se explicó en el caso de la CUOTA, también esta celda debe llenarse solo después de elaborar la formulación básica.

TOTAL: En esta celda, la fórmula se refiere a la suma de la cuota ordinaria y la cuota extraordinaria del periodo número 1.

SALDO: En la celda correspondiente al periodo 1 se ubica la fórmula que expresa que el saldo al final del periodo es la diferencia entre el saldo inicial o del periodo 0 y lo abonado con la cuota en el periodo 1.

La figura 5.11 muestra la formulación expuesta, cuando el crédito no considera el pago de cuotas extras.

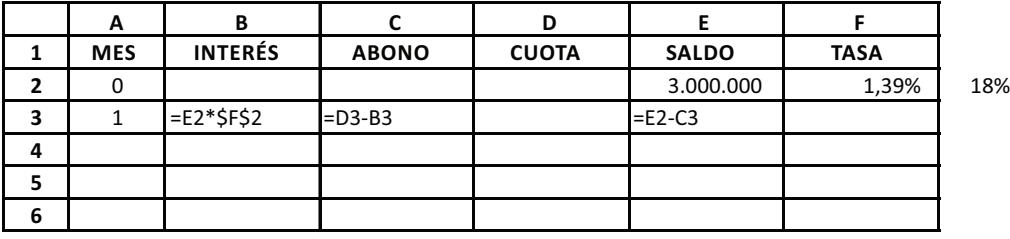

Figura 5.1

En la figura 5.2, se enseña la formulación en su primer periodo cuando en el crédito se especifica el pago de cuotas extras.

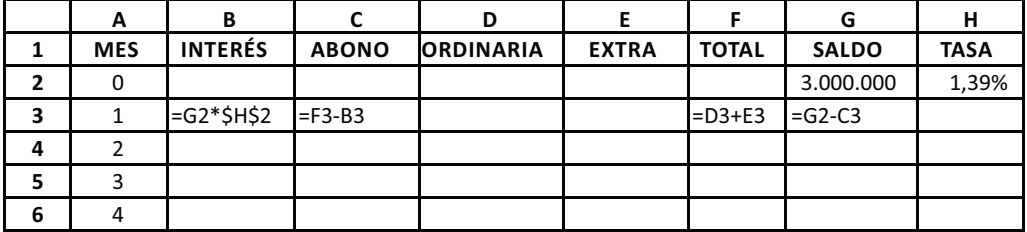

#### Figura 5.2

Por último, se procede (como se puede ver en el CD de ejercicios) a copiar la formulación del primer periodo hasta el periodo final, es decir, hasta el periodo

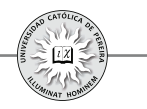

correspondiente al mes 24, para lo cual se selecciona toda la fila del mes 1 formulada desde la columna titulada INTERÉS hasta la columna titulada SALDO y se arrastra hasta el mes 24.

**Ejemplo 2:** Elaborar la tabla de amortización para un crédito por \$2.000.00 con un plazo de 3 años, durante los cuales deben pagarse cuotas fijas bimestralmente y la tasa es del 15,57%.

Solución: en el CD se ha abierto un libro de Excel® con cinco hojas donde se desarrolla paso a paso la solución como se detalla a continuación:

Hoja 1: Se elabora la formulación básica de la tabla de amortización. Lo único diferente a lo explicado antes es que en la columna de periodo se nombró como BIMESTRE, dado que la periodicidad de las cuotas es bimestral.

Hoja 2: En la celda D4, que corresponde a la ubicación de la segunda cuota del crédito, se formula la forma de pago; en este caso el hecho de que las cuotas sean fijas se representa colocando en esta celda la fórmula =D3, lo cual expresa que el valor de la segunda cuota debe ser idéntico al de la celda D3, o sea, al valor de la primera cuota.

Hoja 3: Como todas las cuotas son iguales a la primera, es decir, son cuotas fijas, la formula de la celda D4 se copia en todas las celdas de la columna titulada CUOTA.

Hoja 4: Como se muestra en la figura 5.3, se invoca la función Buscar objetivo, y se le pide a Excel® que calcule el valor de la primera cuota (celda D3), de modo que el saldo final del crédito (celda E20) sea cero. Al oprimir Aceptar aparece la tabla con sus valores en todas sus celdas. En el ejemplo, el valor de la cuota bimestral es de \$138.633.

| -----------    |                           |                |           |                                                       |           |                        |              |                  |
|----------------|---------------------------|----------------|-----------|-------------------------------------------------------|-----------|------------------------|--------------|------------------|
|                | D <sub>3</sub>            | 69<br>٠        | fu.       |                                                       |           |                        |              |                  |
|                | А                         | B              | Ċ         | D.                                                    | E         | F                      | G            | н                |
| 1              | <b>BIMESTRE</b>           | <b>INTERES</b> | ABONO     | <b>CUOTA</b>                                          | SALDO     | <b>TASA</b>            |              |                  |
| $\overline{2}$ | 0                         |                |           |                                                       | 2.000.000 | 2,4411%                | 15,57%       |                  |
| 3              | 1                         | 48.822         | $-48.822$ |                                                       | 2.048.822 |                        |              |                  |
| 4              | $\overline{2}$            | 50.014         | $-50.014$ | 0                                                     | 2.098.835 | <b>Buscar objetivo</b> |              |                  |
| 5              | 3                         | 51.234         | $-51.234$ | o                                                     | 2.150.070 |                        |              | $ 2 \mathsf{x} $ |
| 6              | 4                         | 52.485         | $-52.485$ | 0                                                     | 2.202.555 | Definir la celda:      |              | 陶<br>\$E\$20     |
| $\overline{7}$ | 5                         | 53.766         | $-53.766$ | ٥                                                     | 2.256.321 | Con el yalor:          | ō            |                  |
| s              | 6                         | 55.079         | $-55.079$ | o                                                     | 2.311.400 | Para cambiar la celda: | <b>SD\$3</b> | 国                |
| 9              | 7                         | 56.423         | $-56.423$ | ٥                                                     | 2.367.823 |                        |              |                  |
| 10             | $\mathbf{g}$              | 57.801         | $-57.801$ | o                                                     | 2.425.624 |                        | Aceptar      | Cancelar         |
| 11             | ۰                         | 59.212         | $-59.212$ | o                                                     | 2.484.836 |                        |              |                  |
| 12             | 10                        | 60.657         | $-60.657$ | o                                                     | 2.545.493 |                        |              |                  |
| 13             | 11                        | 62.138         | $-62.138$ | ٥                                                     | 2.607.630 |                        |              |                  |
| 14             | 12                        | 63.655         | $-63.655$ | 0                                                     | 2.671.285 |                        |              |                  |
| 15             | 13                        | 65.208         | $-65.208$ | o                                                     | 2.736.493 |                        |              |                  |
| 16             | 14                        | 66,800         | $-66,800$ | o                                                     | 2.803.294 |                        |              |                  |
| 17             | 15.<br>14 4 5 50 Strain 1 | 68.431         | $-68.431$ | Ω<br>(10) Science Science Medical Colorado Celebratic | 2.871.725 |                        |              | <b>Card C</b>    |

Figura 5.3

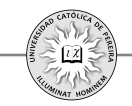

Con el fin de comprobar el resultado obtenido, en la celda H8 de la misma hoja se ha calculado el valor de la cuota utilizando la función **PAGO**, llegando al mismo resultado. Adicionalmente se ha calculado la tasa; para ello, en la columna **J** se han copiado tanto el monto del crédito o saldo inicial (con signo negativo), como el valor de todas y cada una de las cuotas y en la celda K1 con la función **TIR** se obtuvo el 2,4411% bimestral que coincide, como debe ser, con la tasa negociada en el crédito.

**Ejemplo 3:** Elaborar la tabla de amortización generada si se asume el mismo crédito del ejemplo 2 pero que debe cancelarse en un solo pago, es decir, debe pagarse una única cuota en el mes 24.

Solución: Para este ejercicio se utilizaron dos hojas de Excel®, así:

Hoja 1: Muestra la formulación básica; además, como en este caso se cancela el crédito con un solo pago en el bimestre 18, no se requiere formular la columna CUOTA.

Hoja 2: Con la función Buscar objetivo, se le pide a Excel® calcular el valor de la cuota del bimestre 18 en la celda D20 para que el saldo final sea cero (es decir, que se salde la deuda con este único pago), y se obtiene el resultado \$3.087.204, lo que significa que para cancelar el crédito con un solo pago final, debe cancelarse este valor. Para comprobar el resultado, en la celda G8 se utilizó la función VF logrando el mismo resultado; también se calculó en la celda J1 el valor de la tasa copiando en la columna I tanto el valor del crédito (con signo negativo) como todos los valores de la columna denominada CUOTA, y con la función TIR se obtiene 2,4411% bimestral, que corresponde a la tasa negociada en este crédito.

**Ejemplo 4:** Para el mismo crédito del ejemplo anterior, asuma que este debe cancelarse con el pago de cuotas crecientes en \$2.000 mensualmente. Elabore la tabla de amortización correspondiente y compruebe el valor de la tasa negociada.

Solución: Se debe tener en cuenta que en este caso las cuotas son mensuales; por lo tanto, la tasa se convierte a periodicidad mensual y se elabora la tabla para 36 periodos, pues los tres años de plazo se expresan en la periodicidad de los pagos, es decir, en meses. Se ha desarrollado la solución del ejercicio en dos hojas, así:

Hoja 1: Se prepara la formulación básica de la tabla, se ubica el valor del crédito de \$2.000.000 en la celda E2 correspondiente al saldo inicial y se formula el valor de la segunda cuota como igual a la primera cuota más \$2.000, es decir, =D3+2000, esta fórmula se copia en las celdas correspondientes al valor de las cuotas de los meses 3 a 36.

Hoja 2: Como muestra la figura 5.4, se invoca la función **Buscar objetivo** y se le pide a Excel® que calcule el valor de la cuota  $N^{\circ}$  1 (celda D3), tal que respetando la formulación planteada (que cada cuota se incremente en \$2.000 respecto a la

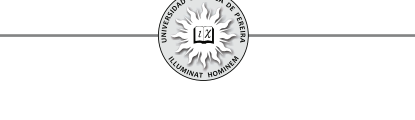

anterior), logre un resultado en el saldo final (celda E38) de 0 o en otras palabras, que el crédito quede saldado al momento de cancelar la cuota del mes 36 que es el periodo en el cual se cancela la última cuota. Adicionalmente, se calcula la tasa generada por el crédito; al utilizar la función TIR, dicha tasa arrojó un valor de 1,2132% mensual, que coincide con la tasa utilizada en la elaboración de la tabla de amortización. En la tabla resultante se puede ver que la primera cuota a pagar es de \$36.493 y comprobar que el valor de la misma se incrementa cada mes en \$2.000.

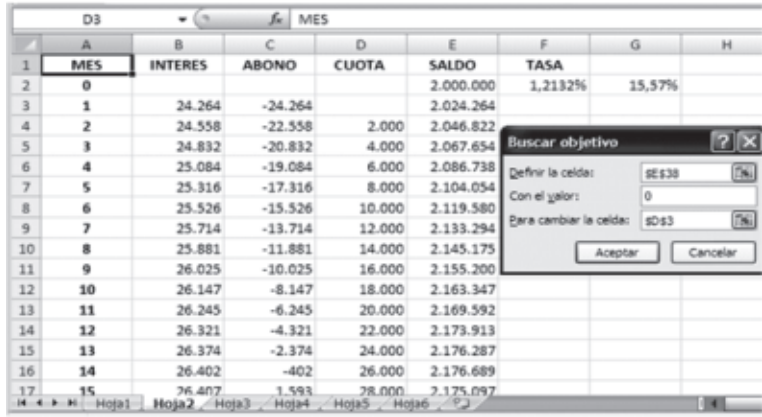

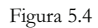

**Ejemplo 5:** Para el crédito del ejemplo anterior considere que el valor de las cuotas es decreciente en \$1.750 cada mes y que las demás condiciones se conservan. Elabore la tabla de amortización correspondiente, determine el valor de la última cuota así como la distribución de la cuota a cancelar en el mes 24 y compruebe el valor de la tasa de interés negociada en este préstamo.

Solución: El procedimiento, similar al utilizado en los ejemplos anteriores, consiste en: **1.** Elaborar la tabla básica, 2. Colocar en la celda D4 correspondiente a la segunda cuota la fórmula =D3-1750 (lo cual se puede comprobar si se hace clic sobre la celda D4 para que aparezca su contenido en la barra de fórmulas) y copiarla hasta la celda de la cuota del mes 36 que expresa el hecho de que mensualmente las cuotas decrecen en \$1.750 y **3.** Con la función Buscar objetivo, calcular el valor de la primera cuota en la celda D3. Una vez aplicados estos pasos, se obtiene:

- La tabla de amortización correspondiente para esta forma de pago.
- El valor de la última cuota es de \$36.004
- La distribución de la cuota del mes 24muestra que en dicha fecha debe cancelarse una cuota de \$57.004, de los cuales \$6.790 son por concepto de intereses y el sobrante \$50.213 es el abono al crédito.
- Al copiar en la columna **I** los flujos de caja generados, es decir, el monto del crédito concedido y el valor de cada una de las cuotas, se comprueba con la función TIR que la tasa utilizada en este crédito es de 1,2132% mensual.

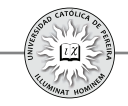

**Ejemplo 6:** Un crédito por \$5.000.0000 debe cancelarse en un plazo de 3 años con cuotas mensuales crecientes en un 1,75%. Si la tasa negociada es del 2% mensual, obtener:

- 1. La tabla de amortización del crédito.
- 2. El valor de la primera cuota.
- 3. El saldo de la deuda, transcurridos 18 meses.
- 4. Comprobar la tasa negociada.

Solución: Utilizando el mismo procedimiento de los problemas anteriores y con la fórmula =D3\*(1+1,75%) en la celda correspondiente a la segunda cuota y que expresa que dicha cuota es igual a la primera incrementada en 1,75%, se obtiene:

- 1. La tabla de amortización correspondiente.
- 2. El valor de la primera cuota es de \$147.835
- 3. Transcurridos 18 meses se adeuda \$3.491.768
- 4. En la celda  $\mathbf{I1}$  se calcula y comprueba que la tasa utilizada es del 2% mensual.

**Ejemplo 7:** Responder las preguntas del problema 6 si las cuotas deben ser decrecientes en 1,43% mensual.

Solución: En este caso, la fórmula a utilizar en la celda D4 correspondiente a la segunda cuota es =D3\*(1-1,43%), que expresa el hecho de que la cuota decrece 1,43% mensualmente y se obtiene:

- 1. La tabla de amortización.
- 2. El valor de la primera cuota por \$242.191
- 3. Al año y medio se adeudan \$2.504.850
- 4. Se comprueba que el valor de la tasa utilizada es del 2% mensual.

**Ejemplo 8:** Si para el problema anterior las cuotas son mensuales y fijas por periodos de 6 meses, es decir, cada 6 meses las cuotas mensuales se incrementan y dicho incremento es de \$10.000, responder las mismas preguntas.

Solución: En este caso se trata de la forma de pago denominada "escalonado aritmético", donde el tamaño del escalón (número de cuotas que permanecen fijas) es de seis y la altura del escalón (el valor en que se incrementa o decrementa la cuota entre escalones consecutivos), es de \$10.000; por lo tanto, la fórmula a utilizar en la celda D4 correspondiente a la segunda cuota es =\$D\$3+10000\*ENTERO(A3/6), que debe copiarse en toda la columna titulada CUOTA y que expresa matemáticamente el hecho de que el valor de las cuotas solo aumenta cada seis meses en \$10.000. Hecho el procedimiento antes expuesto se obtiene:

- 1. La tabla de amortización del crédito.
- 2. La primera cuota es de \$174.600
- 3. El saldo de la deuda a los 18 meses es de \$3.205.441
- 4. La tasa que se reconoce en este crédito es del 2% mensual.

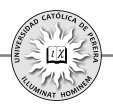

Se debe notar que en este forma de pago "escalonado aritmético", la fórmula hace referencia a que las cuotas son todas iguales a la primera =\$D\$3 más un número de veces \$10.000 expresado por…+10000\*ENTERO (A3/6), donde el valor que arroje la función ENTERO determina el número de veces que se debe sumar \$10.000 a la cuota correspondiente respecto a la primera. El número de veces se logra escribiendo como argumento de la función ENTERO<sup>31</sup>, la dirección de la celda donde se encuentra el periodo número 1, en este caso A3 dividida por el número de periodos (tamaño del escalón) durante los cuales permanecerá constante la cuota.

**Ejemplo 9:** El crédito anterior debe cancelarse con cuotas mensuales y escalonadas que decrecen cada 9 meses en \$25.000. Contestar las preguntas antes formuladas con esta nueva forma de pago.

Solución: En este caso, la fórmula a utilizar en la celda D4 (valor de la segunda cuota), y según lo explicado en el ejemplo anterior, es =\$D\$3-25000\*ENTERO(A3/9)que al copiarse en todas las celdas de la columna CUOTA, y con el uso de la función Buscar objetivo, permite obtener:

- 1. La tabla de amortización.
- 2. El valor de la primera cuota \$228.144
- 3. El saldo de la deuda a los 18 meses \$2.500.000
- 4. La tasa aplicada en este préstamo del 2% mensual.

**Ejemplo 10:** Considerar el crédito del problema anterior pero con cuotas escalonadas geométricas, es decir, las cuotas cada cierto número constante de periodos crecen o decrecen en un porcentaje fijo. Asuma que las cuotas cambian cada año incrementándose un 4%. Responder las mismas preguntas.

Solución: la fórmula a utilizar en la celda D4, correspondiente a la segunda cuota del crédito, es = $D$ \$3\*(1+4%)^ENTERO(A3/12); en este caso, al crecer las cuotas de forma geométrica la función ENTERO se utiliza como exponente del factor  $(1+4\%)$ , a diferencia de los ejemplos 8 y 9 donde, al variar las cuotas en forma aritmética, la función ENTERO se utilizó como factor del sumando 10000 en el ejemplo 8 y de 25000 en el ejemplo 9. Se obtiene:

- 1. La tabla de amortización correspondiente a esta forma de pago.
- 2. La primera cuota es por \$189.689
- 3. A los 18 meses el saldo del crédito es \$3.031.682
- 4. La tasa de interés del crédito igual al 2% mensual.

A modo de resumen, se establece a continuación el procedimiento a seguir cuando se requiere elaborar la tabla de amortización de un crédito:

<sup>31</sup> Para recordar cómo opera la función ENTERO sobre una fracción, se recomienda al lector repasar el problema  $N^{\circ}$ 15 del capítulo 4, donde se utilizó y explicó esta función.

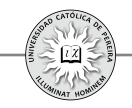

- 1. Se elabora la formulación básica de la tabla en el periodo 1 y se copia hasta el último periodo. En el saldo del periodo 0 (saldo inicial) se escribe el monto del crédito y en una celda independiente a la tabla propiamente dicha (puede ser en la celda contigua al saldo inicial), se ubica el valor de la tasa.
- 2. En la celda correspondiente a la segunda cuota se expresa la formulación que estipula la forma de pago acordada; esta fórmula se copia en todas las celdas de la columna CUOTA.
- 3. Con la función Buscar objetivo se le pide a Excel® que calcule el valor de la primera cuota, de tal forma que se logre (respetando la formulación de la tabla desarrollada hasta este punto) un saldo final de cero, es decir, que se salde la deuda al cabo del plazo estipulado.

Como se desprende del resumen anterior, lo único diferente en el procedimiento para obtener la tabla es la fórmula que se expresa en la celda de la segunda cuota, la cual depende de la forma de pago del crédito considerado. En los ejemplos planteados hasta el momento, asumiendo que la primera cuota se encuentra en la celda D3 y que el periodo 1 está en la celda A3, dicha fórmula (resaltada en negrilla) se puede resumir como sigue:

- 1. Si las cuotas son fijas:**=D3**
- 2. Si las cuotas crecen en forma de gradiente aritmético:**=D3+incremento**
- 3. Si las cuotas decrecen en forma de gradiente aritmético:**=D3-decremento**
- 4. Si las cuotas crecen en forma de gradiente geométrico:**=D3\*(1+incremento)**
- 5. Si las cuotas decrecen en forma de gradiente geométrico: **=D3\*(1-decremento)**
- 6. Si las cuotas son escalonadas con incremento aritmético: **=\$D\$3+incremento\*ENTERO(A3/tamaño del escalón)**
- 7. Si las cuotas son escalonadas con decremento aritmético: **=\$D\$3-decremento\*ENTERO(A3/tamaño del escalón)**
- 8. Si las cuotas son escalonadas con incremento geométrico: **=\$D\$3\*(1+incremento)^ENTERO(A3/tamaño del escalón)**
- 9. Si las cuotas son escalonadas con decremento geométrico: **=\$D\$3\*(1-decremento)^ENTERO(A3/tamaño del escalón)**

Hasta este punto se han considerado créditos en los cuales solo se pagan cuotas ordinarias. A continuación se exponen algunos ejemplos donde en el crédito se exige o acuerda el pago de cuotas extras, como también la posibilidad de periodos de gracia tanto muertos como a capital. Los periodos de gracia se pueden definir como:

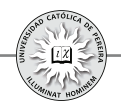

Periodos de gracia muerto: Son periodos durante los cuales se acuerda no pagar ningún tipo de cuota. Lógicamente, durante este tiempo los intereses causados y no pagados se acumulan, y por tanto, el saldo de la deuda crece periodo a periodo  $^{32}$ .

Periodos de gracia a capital: Son periodos durante los cuales se acuerda cancelar solamente los intereses causados, por lo cual durante este lapso de tiempo el saldo de la deuda permanece invariable, es decir, si bien no se abona a la deuda, lo cual genera que el saldo no disminuya, tampoco se acumula interés (como en los periodos de gracia muerto), y por tanto, el saldo no se aumenta. Normalmente, a estos periodos se les denomina genéricamente periodo de gracia.

En general, los periodos de gracia, si fuesen concedidos, se presentan en los primeros periodos del crédito, donde si coexisten, los de gracia muerto preceden a los de gracia a capital. Esta regla se aplicará en este texto en los ejemplos donde se consideren ambos periodos de gracia.

**Ejemplo 11:** Un crédito de \$10.000.000 se ha concedido con las siguientes condiciones:

- Plazo: Cuatro años
- Tasa de interés: 1,43% mensual:
- Forma de pago:
	- Cuotas ordinarias: mensuales y fijas
	- Cuotas extraordinarias: Cada 8 meses debe cancelarse adicional a la cuota ordinaria una cuota de \$500.000.

Elabore la tabla de amortización correspondiente a este crédito y calcule la tasa de interés.

Solución: En este caso y como previamente se explicó y detalló en la figura 5.3, en lugar de usar solo una columna para la cuota, deben ubicarse las columnas: ORDINARIA, EXTRA y TOTAL, formulando la columna TOTAL (valor de la cuota total) como la suma de la cuota ordinaria más la cuota extraordinaria.

**Ejemplo 12:** Para el mismo crédito del ejemplo anterior, suponga que se conceden 6 meses de gracia muertos; elabore la tabla de amortización y calcule la tasa asumiendo que durante el tiempo concedido como periodo de gracia, la tasa de interés es:

- 1. Compuesta.
- 2. Simple.

<sup>32</sup> Este tipo de periodo de gracia es poco utilizado y en caso de usarse, el tipo de tasa de interés a aplicar para efectos de incrementar el saldo de la deuda debe ser tasa simple, pues la acumulación de interés bajo la modalidad de tasa compuesta generaría interés sobre interés, a lo que se denomina anatocismo y se considera un delito. Sin embargo, y dado que la finalidad es mostrar el comportamiento de la tabla sobre todo para fines de utilizar en la evaluación de inversiones, se considerarán los periodos de gracia muertos aplicando tasa compuesta.

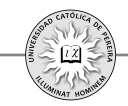

Solución: En ambos casos, si bien (como es la norma) no cambia la formulación básica, la cuota ordinaria debe formularse a partir del periodo en que se cancela la segunda de estas y como para el ejemplo la primera cuota ordinaria se cancela en el mes 7, la formulación se realiza en la celda D10 (que corresponde al mes 8, periodo en el que se paga la segunda cuota); como se puede apreciar en esta celda, la fórmula aplicada es =D9, que se refiere a cuotas ordinarias fijas y se copia hasta el último periodo, es decir, hasta el mes 48. También se debe tener en cuenta que, al aplicar la función Buscar objetivo, en su casilla *Para cambiar la celda* se debe señalar la celda D9 que es la ubicación, en este ejemplo, de la primera cuota.

- 1. Hoja 1: En caso de aplicar tasa compuesta durante el periodo de gracia muerto, las cuotas ordinarias son de \$275.463 y la tasa calculada 1,43% mensual coincide con la negociada en este crédito.
- 2. Hoja 2: En caso de aplicar tasa simple durante el periodo de gracia muerto, es necesario que en la columna INTERÉS, en el periodo 1 se formule =\$G\$2\*\$H\$2 y se copie hasta la finalización del periodo de gracia muerto, es decir, hasta el mes 6, con lo cual se garantiza que durante este lapso de tiempo siempre se liquidará el interés sobre el saldo inicial; pero a partir del mes 7, periodo en el cual se empiezan a pagar las cuotas, la formulación del interés es =G8\*\$H\$2, la cual se copia hasta el último periodo y hace referencia a que, a partir de la fecha en que termine el periodo de gracia muerto, se activa la tasa compuesta, es decir, se liquidan intereses ya no sobre el valor del crédito sino sobre el saldo inmediatamente anterior. En este caso (caso 2), al aplicar tasa simple durante los primeros 6 meses, la cuota es inferior al caso 1 \$274.468 y la tasa del crédito desciende a 1,4185% inferior a la negociada del 1,43% mensual, y por esto es poco probable que las entidades financieras concedan en los créditos periodos de gracia muertos, pues ante la imposibilidad de aplicar tasa compuesta durante estos periodos, por considerarse delito -como se explicó en el pie de página anterior-, la tasa cobrada sería inferior a la tasa negociada en el préstamo $^{33}$ .

**Ejemplo 13:** Un crédito por \$15.000.000 se concederá con las siguientes condiciones:

- 1. Tasa de interés: 1,2% mensual.
- 2. Plazo: Cinco años.
- 3. Forma de pago: Se concederá un año de gracia a capital, las cuotas ordinarias serán mensuales y crecientes en 0,5% y se pagarán cuotas extras, así: \$2 millones a los 20 meses y \$5 millones a los 40 meses; se pide:
	- a. Elaborar la tabla de amortización.
	- b. Calcular el saldo de la deuda, transcurridos 3 años de concedido el préstamo.

<sup>33</sup> En este texto, cuando se utilicen tablas con periodos de gracia muertos, se asumirá, si no se dice lo contrario, que durante estos periodos la tasa a aplicar es compuesta.

- c. Si se quisiera saldar la deuda en el mes 36, ¿Cuánto se debería pagar en dicha fecha?
- d. Compruebe la tasa negociada.

Solución: En este caso y una vez desarrollada la formulación básica, se procede a formular la columna ORDINARIA, así: en la celda D3, correspondiente a la primera cuota, se escribe =B3 y se copia hasta el mes 12; se notará que al realizar lo anterior, en la columna ABONO aparece el valor cero durante estos periodos, pues la formula hace referencia a que durante este lapso de tiempo se cancelarán cuotas por exactamente el valor causado en intereses; la celda D15, que corresponde a la primera cuota, se deja en blanco y se formula la celda D16 de la segunda cuota, de acuerdo con lo estipulado en las condiciones del crédito  $=D15*(1+0,5\%)$  y se copia hasta el último periodo. Al aplicar la función Buscar objetivo, se obtiene:

- a. La tabla de amortización.
- b. Transcurridos 3 años, el saldo de la deuda es de \$10.628.078
- c. Para saldar la deuda en el mes 36 y asumiendo que las cuotas se han pagado cumplidamente durante los primeros 35 meses, debería pagarse la cuota del mes 36más el saldo que quedaría en este periodo, es decir, \$266.038+\$10.628.078, que equivale a cancelar un total de \$10.894.116
- d. Al copiar los flujos de caja correspondientes al monto del crédito y a los valores de las cuotas totales, y al aplicar la función TIR, se notará que el resultado es ¡NUM!  $(error)^3$ , lo que exige escribir un valor en la función TIR en su argumento "Estimar"; por ejemplo 1%, con lo que se obtendrá el resultado del 1,2%.

**Ejemplo 14:** Para el mismo préstamo considerado en el ejemplo anterior, asuma que el periodo de gracia concedido es 4 meses muertos y 6 meses a capital. Responder las mismas preguntas considerando el cambio en los periodos de gracia.

Solución: En este ejemplo se han incluido ambos tipos de periodos de gracia, y por lo tanto, en la columna CUOTA no se han formulado las primeras cuatro celdas (periodo de gracia muerto) y las seis celdas siguientes se han formulado como igual al valor de la celda correspondiente de la columna INTERÉS (periodo de gracia a capital).

- a. Se muestra la tabla de amortización.
- b. El saldo de la deuda a los 3 años es de \$10.999.927
- c. Para saldar la deuda a los 3 años debería cancelarse: \$282.916+\$10.999.927, esto es, \$11.282.843.
- d. Para calcular la tasa de interés, en este ejemplo se escribió el monto del crédito con signo positivo y las cuotas totales con signo negativo, lo cual no afecta el resultado, pues mientras que en los ejercicios anteriores se consideraba la tasa

<sup>34</sup> En algunos casos, si en la función TIR son numerosos los "Valores" como en el ejemplo 13, la respuesta posiblemente será ¡NUM!, caso en el cual debemos escribir en el argumento "Estimar" algún valor cercano al de la tasa a calcular, para que Excel® muestre el resultado correcto.

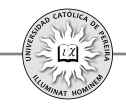

que recibía el prestamista (inicialmente efectuaba un egreso y posteriormente recibía el valor de las cuotas), en este caso se mira desde el punto de vista del prestatario (inicialmente recibe un ingreso y luego realiza egresos en los pagos de la cuotas), y por obvias razones, es igual la rentabilidad lograda por el prestamista (1,2%) al costo que tiene el crédito para el prestatario (1,2%).

En los ejemplos analizados siempre se ha considerado una sola tasa de interés durante el plazo concedido, pero es posible que en un crédito y más aun en la evaluación de inversiones, se exijan diferentes tasas (rentabilidades) durante el plazo concedido al crédito u horizonte de evaluación de la inversión. El siguiente ejemplo muestra la forma de proceder al elaborar una tabla de amortización con diferentes tasas.

**Ejemplo 15:** Se accede a un crédito por \$12.000.000 con las siguientes condiciones para su pago:

- 1. Plazo: Cuatro años.
- 2. Tasa de interés: 2% mensual los primeros diez meses, 1,43% el siguiente año y 1% el tiempo restante.
- 3. Forma de pago: Tres meses de gracia a capital, cuotas ordinarias constantes y cuotas extraordinarias cada ocho meses; la primera de ellas por \$500.000 y las siguientes con incrementos de \$250.000 con respecto a la inmediatamente anterior.

Elaborar la tabla de amortización y calcular la tasa de interés del crédito.

Solución: (Hoja 1) En este caso y como la tasa de interés cambia, debe escribirse su valor en cada periodo al lado del saldo y en la formulación de la columna INTERÉS ya no se fija la celda de la tasa sino que se deja como celda relativa (sin el signo \$). Para corroborar lo anterior, al ubicarse en la celda B3 correspondiente al interés causado en el mes 1, se puede leer en la barra de fórmulas =G2\*H3, lo que significa que al copiar dicha fórmula en la columna de INTERÉS no solo variará la celda del SALDO sino también la celda de la TASA. En cuanto a la tasa de interés, al calcularla con TIR se obtiene el valor 1,5390% mensual, resultante de la mezcla de las diferentes tasas utilizadas y de la forma de pago específica, y es precisamente uno de los casos (cuando la tasa del crédito no es única) en los que se requiere calcular, por medio de la función TIR, el valor de la tasa promedia equivalente generada por el crédito.

En la Hoja 2 se copió la Hoja 1 pero se cambió la tasa de cada periodo por el resultado de la TIR 1,5309% y el saldo final no cambia (es igual a cero), lo que corrobora que el pago de este crédito con las cuotas antes calculadas, equivale a que se cobrara una tasa fija mensual de 1,5390%.

La Hoja 3 presenta la misma tabla utilizando la tasa 1,5390% en una única celda y el saldo final no cambia (queda en cero), lo cual vuelve a corroborar que la tasa generada en este crédito y con el pago de esta cuotas es equivalente a una tasa fija del 1,5390% mensual.

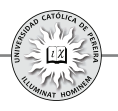

Puede darse el caso de que la tasa negociada en un crédito o al acceder a una fuente de financiamiento no sea, como se ha considerado en los anteriores ejemplos, tasa vencida sino anticipada; por lo tanto, al elaborar la tabla de amortización se debe tener en cuenta:

- 1. Cuando la tasa es anticipada, lo que se pacta como forma de pago no es el valor de las cuotas, sino el abono a capital del monto prestado (saldo inicial); entonces, lo que debe obtenerse con la función Buscar objetivo no es el valor de la primera cuota, sino el valor del primer abono a capital, y en la formulación básica, la columna CUOTA se debe formular como la suma de los intereses causados y el abono a la deuda.
- 2. Por su carácter de anticipados, los intereses se causan y deben calcularse desde el periodo cero; lógicamente, en el último periodo no se causan intereses.
- 3. Al calcular (con TIR) la tasa generada, se obtiene el valor de la tasa vencida, y por tanto, esta tasa debe ser la equivalente a la tasa anticipada aplicada al formular la tabla de amortización.

**Ejemplo 16:** Un crédito por \$3.750.000 es concedido con las siguientes condiciones para su pago.

- a. Plazo: Tres años.
- b. Tasa: 1,25% mensual anticipada.
- c. Forma de pago: **cuotas fijas a capital** más intereses causados.

Elaborar la tabla de amortización y calcular la tasa negociada en este crédito.

Se puede notar en las condiciones del ejemplo 16, que la forma de pago del crédito estipula cómo deben ser los abonos a capital (en este caso, abonos fijos) y no la forma de pago de las cuotas, pues estas se obtienen de la suma de los abonos a capital calculados más los intereses causados en el periodo correspondiente.

Solución: De acuerdo con lo anteriormente planteado, en la formulación básica se utilizó el siguiente procedimiento:

- 1. Se ubicó el monto del crédito y contigua la tasa de interés, tal como se hace cuando la tasa es vencida.
- 2. La formulación se comienza en el periodo cero, como sigue:
	- i) En la celda B2, correspondiente a INTERÉS del mes 0, se escribió el producto del saldo en esa fecha (saldo inicial) por la tasa =E2\*\$F\$2.
	- ii) La celda C2 de ABONO se deja en blanco, pues los abonos a capital se comenzarán a realizar a partir del mes 1.
	- iii) La celda D2 correspondiente a CUOTA del mes 0: se formula como la suma del interés causado y el abono a capital =B2+C2.
	- iv) La formulación realizada en las celdas B2 y D2, correspondientes al interés y a la cuota del mes cero, se copian hasta el último periodo.
	- v) La celda E3 (saldo del periodo 1) se formula =E2-C3que, como en todos los casos, se refiere a que el saldo del periodo 1 es igual al saldo del periodo 0 menos el abono a capital en el periodo 1; esta fórmula se copia hasta el mes 36.

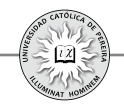

- vi) Una vez se complete la formulación básica del paso anterior, se procede a formular la columna ABONO, para lo cual se deja en blanco la celda C3, en la celda C4 correspondiente al abono del mes 2 se escribe=C3, ya que en este ejemplo las cuotas a capital son iguales, y se copia la formulación hasta el último periodo, mes 36.
- vii) Finalmente, con la función Buscar objetivo se pide a Excel® calcular el valor del primera abono (celda C3), para que se cumpla la condición de que el saldo final (celda E38) sea igual a cero.
- viii)Al calcular la tasa (con TIR), el resultado es 1,2658% mensual vencida que, como se comprueba en la celda I9, es equivalente al 1,25% mensual anticipada, que fue la tasa con la cual se desarrolló la tabla de amortización.

**Ejemplo 17:**En el ejemplo anterior, suponga que el abono a capital debe ser mensual y creciente en \$2.000 y que las demás condiciones permanecen. Obtener la tabla de amortización y la tasa de interés.

Solución: En este caso lo único que cambia es la forma de pago; por tanto, en la celda C4 correspondiente al segundo abono, se formula =C3+2000 y se copia en toda la columna de ABONO. Al utilizar la función Buscar objetivo, se obtiene la tabla de amortización donde se puede ver que el valor de la primera cuota es de \$69.167.

Los dos ejemplos anteriores muestran que para construir tablas de amortización con tasas anticipadas, la formulación básica es la explicada en el desarrollo del ejemplo 16, diferente a la utilizada cuando la tasa es vencida. Asimismo, puede darse el caso de que, en créditos con tasa vencida, se negocie la forma en que deben realizarse los abonos a capital y no la cuota (que sería la suma del abono negociado y el interés del periodo); también en estos casos debe formularse, con los cambios que requiere el hecho de ser tasa vencida y no anticipada, como se formularon los ejemplos 16 y 17.

Supóngase ahora que en un crédito, además de cancelarse cuotas por interés y abono a capital, se deben pagar otros valores adicionales ("arandelas") y que se requiere elaborar la tabla de amortización y calcular la tasa de interés (costo del crédito) generada en esta operación crediticia. El siguiente ejemplo considera esta situación:

**Ejemplo 18:** Un crédito por \$25.000.000 se concede con las siguientes condiciones:

- 1. Plazo: cinco años
- 2. Tasa: 1,12% mensual
- 3. Forma de pago: Cuotas fijas mensuales.
- 4. Otros cobros: Debe cancelarse un 1,2% del valor del crédito en el momento inicial por estudio del mismo; adicionalmente, reconocer el valor del seguro que se cancela el 1% año anticipado, es decir, sobre el saldo de dicha fecha; finalmente, cada seis meses se pagará un 0,5% sobre el saldo adeudado 6 meses antes por concepto de administración del crédito.

Elabore la tabla de amortización y calcule el costo que representa esta operación crediticia para el cliente.

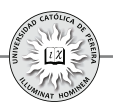

Solución: En tablas con estas características, se requiere agregar otra(s) columna(s) para calcular en ella(s) los montos adicionales por las "arandelas". En este ejemplo se formuló y calculó en una sola columna los montos por estudio del crédito, seguro y administración (si se prefiere, se pueden agregar tantas columnas como ítems diferentes existan de dichas arandelas; para el ejemplo, tres en vez de una sola columna); finalmente, se adiciona una columna que haga sumatoria del pago de la cuota, (interés + abono) con las arandelas del crédito (que en esta tabla se denominó VALOR PAGO). En cuanto al cálculo de la tasa de interés (TIR), se genera con el saldo inicial y los valores de la columna VALOR PAGO, pues son estos los flujos de caja (egresos) que el tomador del crédito debe cancelar en cada periodo. Como se puede notar, el costo de este crédito es del 1,3551% mensual, equivalente al 17,5291% anual, superior a la tasa del crédito 1,12% mensual, equivalente a 14,2996% efectiva anual por el efecto que los pagos adicionales por las arandelas del crédito tienen sobre el costo del préstamo para el prestatario.

Para concluir con los ejemplos sobre la elaboración de tablas de amortización, a continuación se asume un crédito en UVR's para el cual debemos elaborar la tabla de amortización:

**Ejemplo 19:** Elaborar la tabla de amortización en UVR<sup>35</sup> y en pesos colombianos para un crédito por \$70.000.000 a 15 años, concedido en UVR, tasa del 10,75% y una inflación estimada del 5,75% promedia anual para todo el plazo, con cuotas cíclicas decrecientes cada 12 meses en UVR. El valor de la UVR el día en que se accede al crédito es de \$184,65.

Solución: En la hoja de cálculo "CONDICIONES Y SUPUESTOS" se calcularon las tasas mensuales equivalentes a la tasa en UVR y al IPC estimado anual, con el fin de utilizarlas así: la tasa mensual del crédito en UVR (0,8545%) se requiere para calcular la tabla de amortización en UVR y la tasa equivalente mensual del IPC (0,4670%) se utiliza para obtener el valor de la UVR estimada en cada uno de los meses de plazo concedido en el crédito, valor que, junto con la tabla de amortización en UVR, permiten elaborar la tabla de amortización equivalente en \$. También se calculó –aunque no se requiere en este caso- la tasa equivalente corriente en pesos que se cobra en el crédito. En cuanto al valor del crédito expresado en UVR (379.095,5862), es el saldo inicial con el cual construimos la tabla de amortización en UVR.

En la hoja de cálculo "TABLA UVR Y \$" se muestran las correspondientes tablas, como lo pide el ejemplo.

<sup>35</sup> En la cancelación de créditos para vivienda otorgados en UVR, actualmente se ofrecen tres formas de pago: 1. Cuotas constantes en UVR (sistema de cuota baja), 2. Abono constante en UVR (sistema de cuota media) y 3. Cuota mensual decreciente en UVR cíclica por periodos anual.

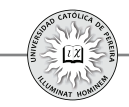

**2 Formulación y construcción de tablas de capitalización y cálculo de la tasa . de interés generado por la inversión:**Así como se construye una tabla que muestre periodo a periodo el desarrollo de un crédito, para el caso de una inversión donde periódicamente se realizan depósitos con el fin de acumular un capital, se puede construir una tabla de capitalización que muestre periodo a periodo cómo se va incrementando el saldo de la inversión; en este caso, la tabla se puede construir en una matriz con las columnas Periodo, Interés, Depósito, Saldo; en caso de depósitos adicionales, se puede agregar la columna Extra para ubica restos depósitos. Si la inversión ofrece otras retribuciones, adicionales a los intereses, se pueden añadir columnas que muestren estos reconocimientos, similar a las columnas empleadas en las tablas de amortización cuando hay arandelas en el crédito.

• Igual a como se establece **Formulación básica de una tabla de capitalización:** una formulación básica para la tabla de amortización, también se diseña la formulación básica para una tabla de capitalización, como se desarrolla en el ejemplo siguiente.

**Ejemplo 20:** Elabore la formulación básica de una tabla de capitalización y explíquela.

Solución: Se detalla a continuación la formulación de cada una de las columnas:

PERIODO: Se escribe el nombre de acuerdo con la periodicidad de los depósitos (mes, trimestre, etc.) y se comienza con el periodo cero, correspondiente al momento en que se abre la cuenta.

INTERÉS: Se refiere al interés que periodo a periodo genera el saldo acumulado en la inversión, y por lo tanto, se formula como el producto del saldo anterior por la tasa de interés.

DEPÓSITO: Se deja en blanco ya que depende de la forma en que se realizarán los depósitos.

EXTRA: Como en la columna DEPÓSITO, se deja en blanco y depende de si se realizarán depósitos extras, su periodicidad y sus montos.

INCREMENTO: Valor en que se incrementa el saldo, y por tanto, es la sumatoria de INTERÉS, DEPÓSITO y EXTRA del período correspondiente.

SALDO: Muestra el saldo del periodo y se compone de la suma del saldo anterior y el incremento del periodo correspondiente.

Entonces, para la formulación básica se debe formular el saldo del periodo cero como igual al depósito del periodo 0 y ubicar la tasa de interés que reconocerá la inversión; seguidamente, se formula la fila del periodo 1, y finalmente, copiar esta formulación hasta el periodo final.

**Ejemplo 21:**Desarrollar la tabla de capitalización del siguiente plan de ahorro:

Acumular \$5.000.000 en 3 años, para lo cual se realizarán depósitos mensuales e iguales durante 36 meses: el primer depósito se realizará dentro de un mes y la entidad financiera reconoce una tasa del 0,57% mensual. Determinar el valor de los depósitos

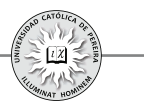

mensuales, el saldo en cuenta a los 2 años y comprobar la tasa de interés (rentabilidad lograda).

Solución: La Hoja 1 muestra la formulación básica, no aparece la columna EXTRA; en este ejemplo solo se realizarán depósitos ordinarios y la celda del saldo inicial se formuló como igual al depósito del mes 0. En la Hoja 2 se formuló la celda del segundo depósito y se copió hasta la celda del último depósito. Finalmente, en la Hoja 3 se invoca la función Buscar objetivo, como muestra la figura 5. En este caso, se le pide a Excel® que calcule el valor del primer depósito, de modo que respetando la formulación desarrollada en la tabla, se obtenga un saldo final de \$5.000.000, que es el monto que se quiere acumular para dentro de 3 años; al oprimir Aceptar de la función Buscar objetivo, se obtiene la tabla de capitalización donde se encuentra que los depósitos mensuales son de \$125.520, lo cual se comprueba al utilizar la función PAGO, como se puede ver en la celda G6; en cuanto al saldo en la cuenta, a los 2 años es de \$3.218.454. Finalmente, se copia en la columna J, con signo negativo, los depósitos del mes 0 al 35 y en el mes 36 se resta al saldo final \$5.000.000 el depósito de dicho mes. Al calcular con TIR la tasa (es indispensable escribir un valor, en este caso 1%, en el argumento "Estimar" de dicha función) se comprueba que la rentabilidad que ofrece esta inversión es del 0,57% mensual, como muestra la celda K1.

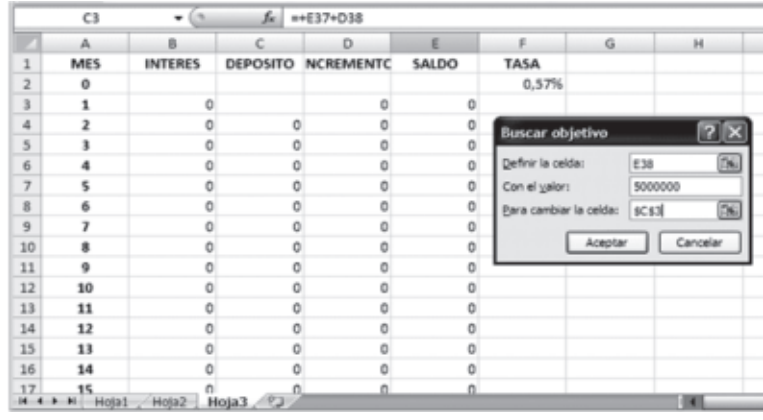

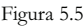

**Ejemplo 22**: Para el ejercicio 21, asuma que los depósitos se realizarán desde el día de hoy y hasta dentro de 36 meses. Bajo este supuesto, responder las mismas preguntas. Solución: En este caso, la celda a formular en la columna DEPOSITO es la correspondiente al periodo 1 (C2), que es el segundo depósito, pues el primero se realiza en la fecha de hoy (mes 0). Bajo esta modalidad, se debe depositar \$121.769 cada mes y el saldo en cuenta a los dos años es \$3.261.842. Al comprobar la tasa se obtiene el 0,57% mensual. Finalmente, se comprobó el valor de los depósitos mensuales en la celda G6 con la función PAGO; debe notarse que en este caso se escribió 37 como el número de depósitos en el argumento Nper de dicha función.

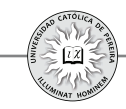

**Ejemplo 23:** Elabore la tabla de capitalización para el siguiente plan de ahorro: Se abrirá una cuenta el día de hoy con \$2.000.000 en una entidad que garantiza una tasa del 0,42% mensual sobre saldos y cada mes, comenzando dentro de cuatro meses, se realizarán depósitos crecientes en un 1,5% mensualmente; estos depósitos se repetirán hasta dentro de 4 años. Adicionalmente, se realizarán depósitos extraordinarios cada 6 meses y hasta dentro de 54 meses por un triple del valor del depósito ordinario del mes 30. Si el objetivo es retirar \$7.000.000 dentro de 5 años y que quede un saldo en cuenta de \$1.500.000, calcular el valor del último depósito ordinario, el saldo en cuenta cuando se realice este depósito y calcular la rentabilidad efectiva anual que genera esta inversión.

Solución: A la tabla se le adiciona la columna EXTRA ya que se realizarán depósitos adicionales a los ordinarios, como lo detalla el ejemplo. En DEPÓSITO del periodo 0 se coloca 2.000.000 y SALDO del periodo 0 se hace igual a este valor, se escribe la tasa y se elabora la formulación básica en la fila del periodo 1, que se copia hasta el último periodo; posteriormente, se procede a formular la celda C7 correspondiente al depósito del periodo 5, que corresponde al segundo depósito, y se copia hasta el mes 48; en la columna EXTRA se formulan las celdas de los periodos 6, 12, 18… hasta el mes 54; finalmente y con la función Buscar objetivo, se pide a Excel® que calcule el valor del primer depósito, celda C6, para que el saldo en el mes 60 sea de \$8.500.000, como lo fija el objetivo que se persigue. Al oprimir Aceptar en esta función se muestra la tabla de capitalización y los siguientes resultados: El valor del último depósito ordinario (mes 48) es por \$96.820, el saldo dentro de 4 años es \$7.866.412 y la rentabilidad anual 5,1581%. También se comprobó con la función TIR la tasa mensual en la celda L1 con el resultado 0,42%.

#### **5.2 SOLUCIÓN A PROBLEMAS DE MATEMÁTICA FINANCIERA . CON EL USO DE TABLAS DE AMORTIZACIÓN Y CAPITALIZACIÓN**

Con la elaboración de tablas de amortización y de capitalización, es posible dar respuesta casi a cualquier problema de matemática financiera, incluso a aquel tipo de situaciones en las cuales es indispensable el uso de ecuaciones de diferencias finitas. Los cuatro ejemplos siguientes muestran la manera de resolver problemas de este tipo con solo utilizar las tablas de amortización y de capitalización que se generan en dichas situaciones.

**Ejemplo 24:** Una obligación que consta de 18 pagos mensuales iguales (el primero a cancelar el día de hoy) y con una tasa de interés del 2.6% mensual, debe sustituirse por una serie equivalente de 24 pagos mensuales iguales de \$350.000 cada uno; el primero debe pagarse dentro de cuatro meses y con una tasa de interés del 2.7% mensual durante los tres primeros meses y del 3% mensual de allí en adelante. Hallar el valor de cada pago de la primera anualidad.

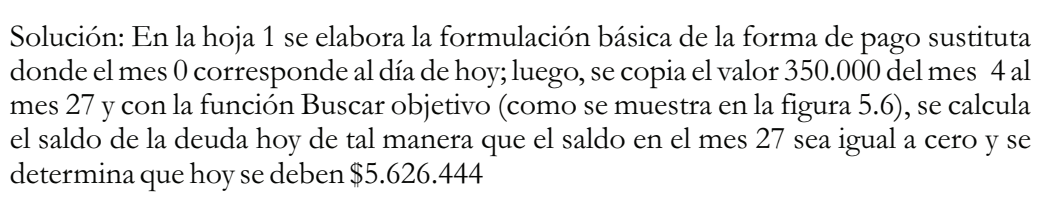

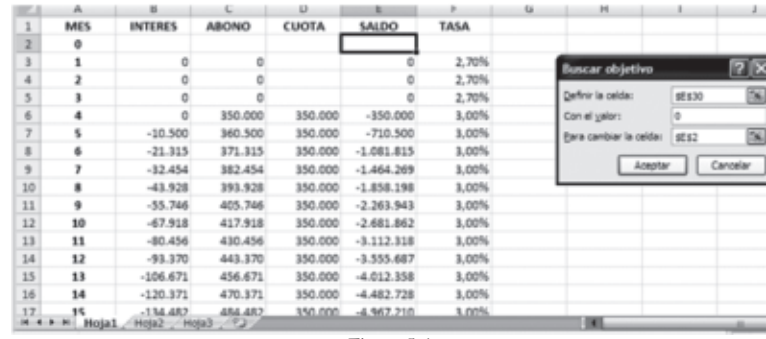

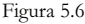

En la hoja 2 se elabora la formulación básica comenzando en el periodo -1, correspondiente al saldo adeudado hace un mes, por lo que se formula como igual al saldo inicial calculado en la hoja 1 dividido por la suma  $(1+2,6\%)$ ; se formula la celda correspondiente a la segunda cuota (mes 1) como igual al pago del mes 0 y se copia hasta el último periodo; finalmente, con Buscar objetivo se obtiene el valor de las cuotas mensuales \$385.363

**Ejemplo 25:** Hallar cuál es el mínimo número de meses durante los cuales una persona debe depositar \$120.000 por mes anticipado a un interés del 3.5% mensual, para que dos meses después de haber realizado el último deposito, la persona tenga la suma necesaria para comprar de contado en esa fecha un artículo que, financiado, se cancelaría con 8 cuotas por trimestre vencido de \$860.000 cada una y un interés del 8% trimestral.

Solución: En este ejemplo, primero se debe calcular el valor de contado del artículo; para ello, en la Hoja 1 se construye la tabla de amortización con 8 periodos trimestrales, se elabora la formulación básica y se copia en la columna CUOTA el valor \$860.000 y con Buscar objetivo, como muestra la figura 5.7, se le pide a Excel® el saldo inicial (valor de contado del artículo), lo cual arroja un resultado de \$4.942.109

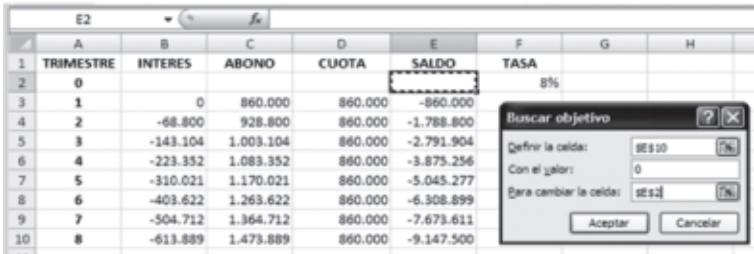

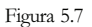

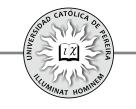

Conocido el valor de contado del artículo, se procede a calcular cuánto debe tenerse disponible dos meses antes para poder comprar el artículo, con una tasa del 3,5% mensual, por lo que se procede a elaborar una tabla de capitalización, y como muestra la figura 5.8, con Buscar objetivo se determina que dos meses antes de la compra se debe disponer de \$4.613.512

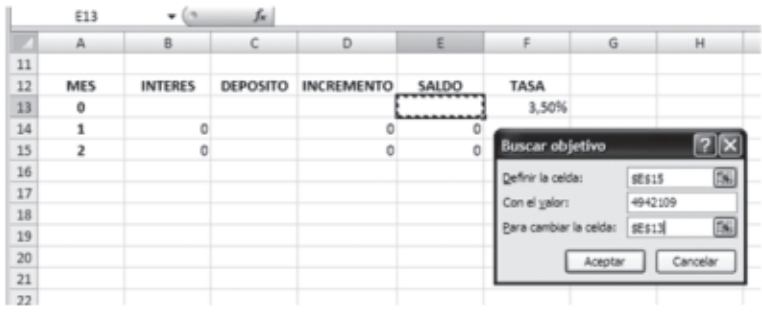

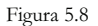

Finalmente, se procede a calcular el número mínimo de meses durante los cuales debe depositarse \$120.000 para acumular los \$4.613.512, por lo que se elabora una tabla de capitalización, como muestra la Hoja 2, en la cual se asumen depósitos desde el periodo cero (mes anticipado); al copiar la formulación un número suficiente de periodos, se puede notar que en el mes 24 ya se dispone de \$4.673.983; un monto tal que dos meses después genera lo requerido para la compra de contado del artículo, y por tanto, el número mínimo de depósitos precisados para lograr el objetivo propuesto es de 25.

**Ejemplo 26:** Un empresario desea colaborarle por un lapso de 5 años a una familia de recursos moderados, cubriéndole los gastos de hogar y las matrículas universitarias de la hija menor. Dicha colaboración comenzará dentro de tres años. Los gastos mensuales se asumen constantes de \$1.200.000 por mes y la educación de la hija estudiante tiene un costo promedio de \$1.350.000, pagadero semestre anticipado y con una duración de 5 años.

Para tal fin, el empresario abre una cuenta que reconoce el 14% nominal trimestral sobre saldos; hace el primer depósito el día de hoy y continuará mensualmente, de tal manera que los depósitos futuros sean equivalentes a la mitad de los intereses devengados ese mes; además, desea regalarle a la familia \$13.000.000 dentro de 5 años, fecha en la cual el matrimonio cumplirá 25 años de casados (bodas de plata).¿Qué cantidad debe depositar el día de hoy para lograr los objetivos propuestos?

Nota: El empresario realizará el último depósito un mes antes al momento en el cual la familia reciba la primera mesada.

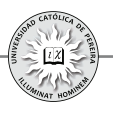

Solución: Se requiere determinar primero el monto que dentro de 35 meses debe acumular en la cuenta para que la familia pueda realizar los retiros de la mesada mensual, las matrículas de la hija universitaria y los \$13.000.000 para el día de la celebración de las bodas de plata; en la Hoja 1 se elabora una tabla en la cual, para los periodos, se toma como referencia el día de hoy, por lo que se comienza en el mes 35 y se formulan los intereses ganados por la cuenta, los retiros de la mesada mensual y los semestrales de matrícula, así como lo requerido para las bodas de plata; todo lo anterior por un lapso de 5 años, por lo que la tabla se lleva hasta el mes 95 y con Buscar objetivo se pide a Excel® que calcule el saldo requerido en el mes 35 para que el saldo final sea exactamente de cero. Como resultado se obtiene que el empresario deba acumular en la cuenta \$68.275.122 el día que realice el último depósito. Conocido el acumulado, se procede, como se muestra en la Hoja 2, a elaborar la tabla de capitalización formulando los depósitos de acuerdo con lo estipulado en el ejercicio, finalmente con Buscar objetivo, Excel® calcula el valor del depósito inicial para que en el mes 35 se disponga del valor requerido calculado en la Hoja 1.Se obtiene que el empresario debe abrir la cuenta hoy con **\$37.458.486**

**Ejemplo 27:** Un profesional que trabaja en una compañía dispone de \$30.000.000 para invertir; asimismo, dispone de la quinta parte de su salario mensual. El primer año su salario es \$3.800.000 mensual, reajustado 10% anual. Realiza la inversión en una entidad financiera que reconoce intereses del 12% nominal trimestral y les abona a sus clientes cada año el equivalente al 5% del total acumulado hasta ese momento, calculado después de capitalizar los intereses correspondientes.

Si hace la inversión por espacio de 10 años, ¿Cuál es el monto total con que contará al final de ese periodo?

Solución: Se elabora la tabla de capitalización que cubra los 10 años en meses, es decir, 120 periodos, en el depósito inicial se ubican los \$30.000.000 disponibles y en la columna REAJUSTE lo que le abona la entidad cada año; por lo tanto, su formulación es igual al 5% del saldo anterior más el interés ganado el mes correspondiente de acuerdo con lo planteado en el ejercicio. En cuanto a los depósitos, su formulación corresponde a una serie gradiente geométrica escalonada; al copiar la formulación básica hasta el final de la tabla se determina que el profesional contará con **\$494.524.172** dentro de 10 años.

# **5.3. FUENTES Y COSTO DE FINANCIAMIENTO**

**Fuentes de capital de una empresa:** Se refiere a los fondos a largo plazo, es decir, a los rubros del lado derecho del balance general, excepto el pasivo de corto plazo. El pasivo a largo plazo comprende todo endeudamiento dentro del cual se incluyen los créditos de largo plazo y los bonos. El capital accionario son los fondos de largo plazo proporcionados por los propietarios o accionistas de la empresa. Este capital accionario puede ser interno, retener las utilidades o parte de ellas en vez de distribuirlas como dividendos a los accionistas; o externo, a través de la venta de acciones ordinarias o preferentes.

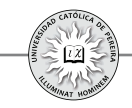

De acuerdo con lo anterior, las empresas que acometen proyectos de inversión en los cuales se comprometen recursos importantes en cuanto a su cantidad (y que su constitución se los permita legalmente), es posible que utilicen otras fuentes de financiamiento (de largo plazo) diferente a los créditos. Las cuatro fuentes básicas de fondos de largo plazo son: 1. Emisión de deuda a través de bonos2. Emisión de acciones ordinarias3. Emisión de acciones preferentes y 4. Utilidades retenidas. En cualquier caso, es indispensable conocer el costo de acudir a estas fuentes de financiamiento, con el fin de calcular la TMRR con la cual se evaluará la conveniencia financiera de acometer dicho proyecto y la favorabilidad que pueda representar utilizar estas fuentes.

### **5.3.1. Bonos**

Es un instrumento de deuda a largo plazo que indica que una empresa ha pedido prestada cierta cantidad de dinero con promesa de cancelarlo en el futuro, bajo condiciones claramente definidas. Los bonos se emiten con un vencimiento generalmente extenso de tiempo, al cabo del cual hay compromiso de cancelar su valor nominal o facial, (valor consignado en el documento); adicionalmente, cada período (trimestralmente, semestralmente, anualmente, etc.), se compromete a pagar un valor, cupón, que se calcula al multiplicar una tasa denominada "tasa de interés del cupón" por el valor nominal o facial del bono. El precio de emisión de un bono puede ser coincidente (igual) al valor nominal y en este caso se dice que el bono se vende a la par, lo cual es representativo de que la tasa de interés del cupón refleja la tasa de  $\frac{1}{2}$ interés del mercado<sup>36</sup>; puede venderse por un precio superior a su valor nominal; en este caso, el bono se vende con prima, si la tasa de interés del cupón es superior a la tasa del mercado o puede cotizarse por un precio inferior al nominal con descuento, caso en el cual la tasa de interés del cupón es inferior a la tasa del mercado. Adicionalmente, la empresa puede emitir bonos cupón cero que, como su nombre lo indica, son emitidos sin tasa de cupón y deben ser vendidos con un gran descuento con respecto a su valor nominal.

**Costo de la emisión de Bonos:** Para calcular el costo de acudir a esta fuente de financiamiento, es indispensable como en cualquier préstamo u obligación, determinar cuáles son los ingresos netos de la venta del bono, esto es, los fondos netos que se reciben de la venta una vez descontados los costos de emisión, los cuales reducen los ingresos netos de la venta Estos costos, que se aplican a todas las **.** ofertas públicas de valores (bonos, acciones preferentes y acciones ordinarias), incluyen dos componentes: 1) costos de suscripción (compensación que obtienen los banqueros de inversión por vender el título valor) y 2) costos administrativos (gastos del emisor como legales, contables, de impresión y otros).

<sup>36</sup> La tasa de interés del mercado se refiere, en este caso, a la rentabilidad que en el momento de emisión del título valor ofrecen otros documentos o inversiones con riesgo similar al del bono.

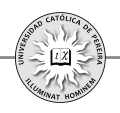

**Ejemplo 28:** Una empresa está considerando emitir y poner en el mercado \$20.000 millones de bonos con un valor nominal de \$2 millones cada uno, con cupones a 9%, pagaderos semestralmente y que vencen a 10 años. De acuerdo con la tasa del mercado, la empresa debe vender los bonos al 98%. Los costos de emisión son del 2% del valor nominal del bono ¿Cuáles son los ingresos netos de la venta de cada bono y el total de ingresos que le genera a la empresa esta emisión?

Solución: Vender los bonos al 98% significa que la empresa debe venderlos a un precio inferior al de emisión: al descuento, es decir, se recibiría del comprador  $$2.000.000*98\% = $1.960.000$ , pero adicionalmente se incurre en unos costos de emisión de \$2.000.000\*2% = \$40.000, y por lo tanto, la empres recibirá por cada bono que venda:  $$1.960.000 - $40.000 = $1.920.000$ , y por el total de la emisión **\$19.200.000.000**

**Ejemplo 29:** Con los datos del problema anterior, determine los flujos de caja que genera la emisión, colocación y cancelación de los bonos. Represéntela como una tabla de amortización y calcule el costo de la deuda.

Solución: Para efectos de calcular el costo de esta deuda, es indiferente utilizar los flujos de caja que se generan en un solo bono o el flujo de caja que se produce en el total de bonos emitidos. Adicionalmente, es muy simple determinar los flujos de caja, pues inicialmente, como se calculó en el ejemplo anterior, el ingreso por bono es de \$1.920.000, en cuanto a los egresos generados para el pago de los cupones es del 9% anual<sup>37</sup>, es decir, cada semestre debe cancelarse un cupón por \$2.000.0000\*4,5% = \$90.000 durante 20 semestres; finalmente, dentro de 10 años se debe cancelar la deuda por el valor nominal del bono de \$2.000.000

En la solución del CD adjunto se desarrolló, para un bono y para el total de la deuda emitida, el flujo de caja y la tabla de amortización generada, que se asimila a la del ejemplo Nº 18, tomando el monto del descuento y los costos de emisión como similares a las "arandelas" de un crédito; también y por lo simple de la forma de pago acordada en esta deuda, no se requiere la tabla de amortización para obtener el flujo de caja, pues de acuerdo con los cálculos antes desarrollados, podemos resumirlo como se muestra a continuación (tabla 5.1):

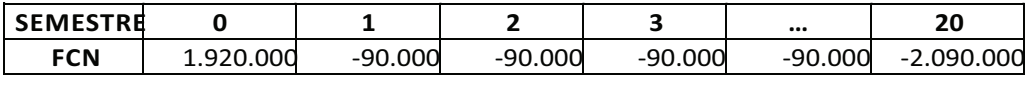

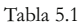

<sup>37</sup> Siempre la tasa de interés del cupón es nominal, es decir, para el ejemplo el 9% es nominal semestral, y por lo tanto, la empresa cancelará por concepto de cupón el 9% por año y como los pagos son semestrales el valor del cupón será del 4,5% cada semestre calculado sobre el valor nominal del bono.

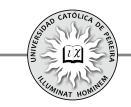

En el momento cero se reciben \$1.920.000 por el bono colocado en el mercado, cada semestre desde el 1 hasta el 19 debe cancelarse el valor del cupón \$90.000 y a los 10 años, semestre 20, debe pagarse el valor del último cupón y cancelarse el valor de la deuda, es decir, el valor nominal del título \$2.000.000, y por lo tanto, el pago total del semestre 20 es de \$2.090.0000. En cuanto al costo de acceder a este tipo de fuente y con las condiciones del problema, es del 4,815981% semestral, que equivale al **9,863899% efectivo anual** y que, como se puede notar, es indiferente si se calcula con los flujos de caja generados por la venta de un solo bono o por la colocación de toda la emisión.

Ejemplo 30: Elaborar la tabla, determinar los flujos de caja generados y calcular el costo de la deuda en la siguiente emisión de bonos: \$500 millones, con un descuento del 3%, a una tasa del 11.5% ATV, un plazo de 3 años y con un valor nominal de un millón de pesos; además, se pagará una comisión del 1.3% anual anticipado.

Solución: En este ejemplo se ha desarrollado la tabla para el total de la emisión, es decir, \$500 millones. En la columna COSTOS del periodo cero, se sumarió el total cancelado por comisión y el descuento concedido en la venta del bono, y para cada año se consideró el pago de la comisión; el VALOR PAGO es la suma de lo referente al valor del cupón y la comisión; en cuanto a la columna ABONO, solo se colocó el valor nominal en el último trimestre, ya que la forma de pago de este bono se determinó como en un solo contado al término del plazo estipulado.

Al calcular el costo, con los flujos de caja netos generados en esta deuda, se obtiene una tasa de 3,1472% trimestral equivalente a 13,1956% efectiva anual, superior a la tasa de interés del cupón (11,5% nominal trimestral), debido a que el bono se vende a descuento y adicionalmente por el pago de comisión que genera la administración de esta operación.

**Acciones:** Cuando la empresa realiza una emisión de acciones, periódicamente retribuye a sus compradores (accionistas) con parte de las utilidades obtenidas, de acuerdo con los resultados logrados y con las perspectivas futuras, Los montos retribuidos a los accionistas se denominan dividendos, pero en ningún caso se le devolverá al accionista lo invertido al comprar las acciones, ya que al comprarlas se convierte en dueño de una parte de la empresa y no en un acreedor de la misma; en la única oportunidad que se le retribuyere algún monto por las acciones sería en el caso de liquidación o quiebra de la empresa y por un monto proporcional al número de títulos poseídos por este accionista frente al gran total de acciones emitidas. Ahora bien, en caso de que el accionista deseara liquidar su inversión, podría venderlas a otro inversionista interesado, lo cual se logra en el mercado (secundario) de capitales.

Por lo anterior y para efectos de calcular el costo de financiar un proyecto con acciones, se asimilará para la empresa a una obligación, donde las cuotas serán los dividendos que periódicamente se reconocen a los accionistas y el número de

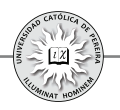

periodos es indefinido, pero donde nunca se cancelará la obligación; para lograr lo anterior, es indispensable conocer el valor con el cual se emitirá la acción, los costos de colocar dicha emisión en el mercado de capitales y de acuerdo con las expectativas y la tradición de la empresa, pronosticar cómo podría ser el flujo de los dividendos que se reconocerían, normalmente medidos por periodos anuales.

#### **5.3.2. Acciones ordinarias**

Sus poseedores son los verdaderos propietarios de las empresas denominadas Sociedades Anónimas; a estos accionistas también se les conoce como propietarios residuales, porque reciben lo que queda –el residual- una vez que se han satisfecho los demás derechos sobre utilidades y activos de la empresa, y solo están seguros de que no pueden perder más de lo que han invertido en la empresa. Como resultado de esta incertidumbre, los accionistas comunes esperan ser compensados con dividendos adecuados y, finalmente, ganancias de capital al momento de vender sus acciones en el mercado secundario.

#### **5.3.3. Acciones preferentes**

Dan a sus tenedores ciertos privilegios que hacen que tengan prioridad sobre los accionistas comunes. A los accionistas preferentes se les promete un dividendo periódico fijo, establecido como una tasa de porcentaje anual de su valor nominal (si la acción preferente tiene un valor nominal), o como una cantidad monetaria.

**Costo de las acciones preferentes:** Como los dividendos que debe cancelar la empresa son fijos anualmente e indefinidos, se puede relacionar el valor que se recibirá por la venta de la acción (precio de la acción menos cualquier costo de emisión) con los dividendos anuales pagados y con el costo de esta fuente, como la relación de equivalencia entre un valor presente (el valor neto que se recibe por la venta de la acción), la anualidad, que representa el valor del dividendo anual y la tasa que sería el costo de la emisión, considerando que el número de periodos tiende a infinito. Matemáticamente:

$$
P = A \times [((1+i)^n - 1) / (i(1+i)^n)] \qquad P = A / i - [A / (i(1+i)^n)]
$$

En este caso, como *n*→∞, el segundo término es igual a cero y la relación de equivalencia sería:  $P = A/i$ , por lo que al despejar la tasa de interés (i)a la que se denominará  $K_p$ , costo de la emisión de las acciones preferentes, y a la anualidad *(A)*que corresponde al valor de los dividendos anuales se le representará por D:

$$
K_p = D/P
$$

Por lo tanto, el costo anual de emitir acciones preferentes es igual al valor de los dividendos a cancelar anualmente, dividido por el valor neto que se recibe por la venta de la acción.

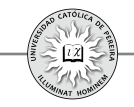

**Ejemplo 31:** Para la ejecución de un proyecto de ampliación de su capacidad de producción, una empresa está contemplando la emisión de una acción preferente a 8% y espera que se venda a su valor nominal de \$950. El costo de emitir y vender la acción se estima en \$53. ¿Cuál es el costo estimado de la emisión de estas acciones preferentes?

Solución: En este caso, es necesario determinar el ingreso neto por la venta de la acción una vez descontados los costos de emisión, valor que se tomará como P en la ecuación anterior, y calcular el valor de los dividendos anuales que promete este título valor.

Valor que se recibirá como ingreso neto = \$950 - \$53 = \$897 Monto de los dividendos anuales por acción =  $$950x8\%$  =  $$76$ Y reemplazando estos valores en la ecuación:

$$
K_p=D/P \implies K_p=76/897=8,47\% \text{ Annual}
$$

Costo de las acciones ordinarias<sup>38</sup>: Como se especificó anteriormente, el valor de una acción es igual al valor presente de todos los dividendos futuros que se espera que proporcione la acción en un horizonte de tiempo infinito, y por lo tanto, se puede relacionar el valor de la acción ordinaria con los dividendos y con el costo de emitir este tipo de fuente de financiación, como se muestra en la ecuación:

$$
P = D_{1}/(1+K_{c})^{t} + D_{2}/(1+K_{c})^{2} + \cdots + D_{\infty}/(1+K_{c})^{\infty}
$$
\n(5.1)

Donde:

*P*= Valor de la acción ordinaria o común. *D*,= Dividendo por acción esperado al final del año t.  $K<sub>c</sub>$  = Rendimiento requerido (Costo) de las acciones ordinarias.

La ecuación se simplifica si, como es inevitable debido a la imposibilidad de conocer con certeza el monto de todos y cada uno de los dividendos futuros, se redefine el dividendo de cada año D, en términos de crecimiento anticipado y normalmente se consideran dos modelos: 1) crecimiento cero y 2) crecimiento constante.

Modelo de crecimiento cero: Es el método más sencillo y supone una serie de dividendos constantes sin crecimiento y en este caso se asimila a una emisión de acciones preferentes, entonces:

 $P=D/K_c$ 

<sup>38</sup> Además de la técnica aquí utilizada, basada en los dividendos futuros estimados, para calcular el costo de capital se utiliza el modelo de valuación de activos de capital (CAPM) por sus siglas en inglés, que se explicará y aplicará en el capítulo referente al costo de capital promedio ponderado.

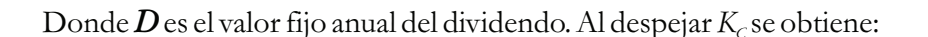

#### $K_c = D/P$

**Ejemplo 32:** En una empresa de autopartes se estima que el dividendo anual permanezca constante indefinidamente en \$32 por acción. Si el precio actual de mercado de la acción es de \$214, calcular el costo de las acciones ordinarias.

Solución: Aplicando la ecuación anterior del costo de acciones ordinarias con dividendos constantes:

$$
\Longrightarrow K_c=32/214=14,95\% \text{ } Annual
$$

Modelo de crecimiento constante: Conocido también como modelo de Gordon, supone que los dividendos crecerán a una tasa constante, pero menor que el rendimiento requerido (costo). La suposición de que la tasa de crecimiento constante es menor que el rendimiento requerido, es una condición matemática necesaria y lógica para derivar este modelo. Entonces haciendo que D0 represente el dividendo actual y g la tasa de crecimiento constante, se puede reescribir la ecuación 5.1 como sigue:

$$
P = (D_0 \times (1+g)^t) / (1+K_c)^t + (D_0 \times (1+g)^2) / (1+K_c)^2 + (D_0 \times (1+g)^2) / (1+K_c)^{\infty}
$$
 (5.2)

Al multiplicar cada lado de la ecuación 5.2 por  $(1+\text{K}_c)/(1+\text{g})$  y restar 5.2, se obtiene:

$$
P {\times} (1{+}K_{_C})/(1{+}g) \cdot P = D_{_0}{\cdot} (D_{_0}{\times}(1{+}g)^\text{''})/(1{+}K_{_C})^\text{''}
$$

Puesto que se supone que  $K_c$  es mayor que g, el segundo término del lado derecho debe ser cero y por tanto:

$$
P\times((1+K_c/1+g)-1)=D_o
$$

La cual se simplifica como sigue:

$$
P \times [(1 + K_c) - (1 + g) / (1 + g)] = D_0 \implies P \times (K_c - g) = D_0 \times (1 + g)
$$

Pero dado que el crecimiento de los dividendos anuales se asume constante e igual a *g*, entonces  $D_0 \times (1+g)=D_0$ , y por lo tanto, si se despeja P se obtiene la valuación de la acción ordinaria con la ecuación:

$$
P = D_{\iota}/(K_c - g)
$$

Finalmente, para obtener el costo de las acciones ordinarias, se despeja  $K_c$ :

$$
K_c = D_1 / P + g
$$

Ejemplo 33: Una empresa del sector electrónico desea determinar su costo de capital en acciones ordinarias. El precio de mercado de sus acciones ordinarias es de \$3.000.

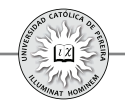

La empresa espera pagar un dividendo de \$295 al final del año entrante (2011). Los dividendos pagados sobre las acciones en circulación durante los últimos 6 años (2005-2010) fueron (tabla 5.2):

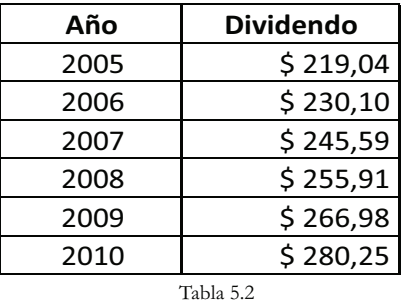

Se puede calcular *g*, si tomamos el crecimiento promedio anual al comparar los dividendos de los años 2005 y 2010 con la fórmula  $F = P \left( F/P, i, n \right)$ , donde:

*F*= dividendo pagado por acción en el año 2010. *P*= dividendo pagado por acción en el año 2005.

*i*= tasa de crecimiento anual.

*n*= años transcurridos entre los años 2005 y 2010.

 $\implies$   $D_{2010} = D_{2005}$  ( $F/P, g, n$ )

Al reemplazar los datos del ejemplo, se obtiene:

$$
280,25 = 219,04(F/P, g, 5)
$$

Y con la función TASA, se obtiene un valor de g igual a 5,05% o aproximadamente igual a 5% anual. Finalmente, al reemplazar este valor y los datos del ejemplo:

$$
K_c=D_t/P+g \implies K_c=295/3.000+5\%=14,83\%
$$
 Anual

El costo de capital en acciones ordinarias de 14,83% representa el rendimiento requerido por los accionistas actuales sobre su inversión.

# **5.3.4. Utilidades retenidas**

Cuando una empresa requiere para sus proyectos de inversión (presupuesto de capital), una cierta cantidad de financiamiento de capital en acciones ordinarias, tiene dos opciones: 1) emitir acciones ordinarias adicionales en esa cantidad y tomar de las utilidades retenidas para pagar dividendos a los accionistas, o puede incrementar el capital en acciones ordinarias reteniendo las utilidades (no pagando dividendos en dinero) en la cantidad que necesita; entonces, la retención de utilidades incrementa el capital en acciones ordinarias de manera similar que la venta adicional de las mismas. Por lo tanto, para la empresa el **costo de las utilidades retenidas**  $(K_{ij})$  es lo mismo que el calculado como costo de capital en acciones ordinarias:

 $\implies K_U = K_C$ 

**Ejemplo 34:** Para la empresa del ejemplo 32, calcular el costo de sus utilidades retenidas:

Solución: Como se acaba de exponer, el costo de las utilidades retenidas  $(K_u)$  es igual al costo de capital en acciones ordinarias  $(K_c)$ ; por lo tanto, el costo de las utilidades retenidas para esta empresa del sector electrónico es:

# *K*<sub>11</sub> = 14,83% Anual

**Costo de nuevas emisiones de acciones ordinarias:** El costo de una nueva emisión de acciones ordinarias, K<sub>n</sub>, se determina calculando el costo de la acción ordinaria, neto de disminución de probablemente el precio frente a la cotización actual en el mercado y de los costos de emisión asociados. Si usamos el modelo de valuación de crecimiento constante para el costo de acciones ordinarias existentes,  $K_c$ , y que  $P_r$  represente los ingresos netos de la venta de nuevas acciones ordinarias después de sustraer los costos de disminución de precio y emisión, el costo de la nueva emisión,  $K_n$ , se expresa:

$$
K_n = D_1/P_n + g
$$

Los ingresos netos de la venta de la nueva acción ordinaria, P<sub>n</sub>, serán menores que el precio actual de mercado, P. Por consiguiente, el costo de las nuevas emisiones siempre será mayor que el costo de las emisiones existentes, que es igual al costo de las utilidades retenidas, por lo que el costo de la nueva acción ordinaria es normalmente mayor que cualquier otro costo de financiamiento a largo plazo.

Ejemplo 35: Para determinar el costo de la nueva emisión de acciones ordinarias de la empresa electrónica del ejemplo 33, emisión que requiere para adelantar un proyecto consistente en la producción de un novedoso producto para el ahorro en el consumo de energía, la empresa ha estimado que las nuevas acciones se pueden vender en \$2.850en promedio. La rebaja de precio de \$150 por acción se debe a la naturaleza competitiva del mercado. Un segundo costo asociado es el de la emisión de \$100 por acción que se pagarían para emitir y vender las nuevas acciones. Calcular el costo de esta emisión de acciones ordinarias.

Solución: Los ingresos netos de la venta de la nueva acción son: \$3.000 - \$150 - \$100 = \$2.750; los dividendos para el año 2011 serán de \$295 y el crecimiento estimado, según el ejemplo 32, es del 5%anual; por lo tanto, el costo de esta emisión es:

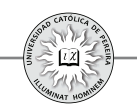

#### *K = 295/2.750+5%= <sup>n</sup>* **15,73%** *Anual*

**Ejemplo 36:** Calcular el costo de una nueva emisión de acciones ordinarias de una empresa que aspira a recibir \$2.000 por acción; es decir, luego de los gastos de emisión y disminución de precio frente al valor de mercado actual; adicionalmente, la empresa pagó este año un dividendo de \$115,38 por acción y se estima, de acuerdo con el comportamiento histórico en el pago de dividendos, que estos crecerán a un ritmo constante del 4% anual.

Solución: En primer lugar se calcula, con la información de los dividendos, el valor de *D1* y se obtiene que el valor de los dividendos a cancelar un año después de emitir las acciones, sería:  $D<sub>i</sub>=D<sub>o</sub>\times(1+g)$ ; entonces,  $D<sub>i</sub>=\$115,38\times(1+0,04)=\$200$ .

Conocido el valor del los dividendos del año 1, se ha resuelto el ejemplo por tres métodos diferentes para hacer notar que la formula desarrollada para el costo de las acciones se puede asumir como un crédito a muy largo plazo, o como una serie gradiente geométrica a un tiempo razonablemente extenso:

- 1. Utilizando una tabla, similar a la de amortización de un crédito, donde se considera el pago solo de dividendos (intereses) por un lapso de tiempo suficientemente extenso, 200 años, y donde por su característica, nunca se retorna el valor de la acción (inversión).
- 2. Se utilizó la fórmula de una serie gradiente geométrico, donde se relacionan el valor presente o precio, el valor de la primera cuota o dividendo, la tasa de crecimiento anual del dividendo, la tasa de interés (costo) y el plazo, que como en el caso de la tabla, se consideró un tiempo de 200 años.
- 3. Directamente con la fórmula que se desarrolló para calcular el costo de una nueva emisión de acciones.

|                | A1        | fu.<br>0.76<br>٠ | AÑO        |                                                  |                                              |            |         |
|----------------|-----------|------------------|------------|--------------------------------------------------|----------------------------------------------|------------|---------|
|                | н         |                  | $_{\rm K}$ |                                                  | M                                            | N          | $\circ$ |
| 1              | FCN       | $TIR = 10,000%$  |            | Calculado con los flujos de caja                 |                                              |            |         |
| $\overline{z}$ | 2.000,00  |                  |            | generados en la tabla                            |                                              |            |         |
| 3              | $-120,00$ |                  |            |                                                  |                                              |            |         |
| 4              | $-124,80$ |                  |            |                                                  |                                              |            |         |
| 5              | $-129,79$ |                  |            | K = 10,00% Calculado con la fórmula del costo de |                                              |            |         |
| 6              | $-134,98$ |                  |            | capital de acciones ordinarias                   |                                              |            |         |
| 7              | $-140,38$ |                  |            |                                                  |                                              |            |         |
| 8              | $-146,00$ |                  |            |                                                  |                                              |            |         |
| 9              | $-151,84$ |                  |            |                                                  |                                              |            |         |
| 10             | $-157.91$ | p                | $\equiv$   | 2.000                                            |                                              |            |         |
| 11             | $-164,23$ | D <sub>1</sub>   | $\equiv$   | 120                                              |                                              |            |         |
| 12             | $-170,80$ | %G               | $=$        | 4,00%                                            |                                              |            |         |
| 13             | $-177,63$ | 961              | $\sim$     |                                                  | 10,00% Calculado con la fórmula de gradiente |            |         |
| 14             | $-184,73$ | N                | $=$        | 200                                              |                                              | geométrico |         |
| 15             | $-192,12$ |                  |            |                                                  |                                              |            |         |
| 16             | $-199,81$ |                  |            |                                                  |                                              |            |         |

Figura 5.9

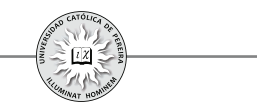

La figura 5.9 correspondiente a la hoja de cálculo, muestra que:

En el primer caso, se extractó el flujo de caja generado en la tabla y se calculó la **TIR** (celda J1); en el segundo caso, se utilizó la fórmula que calcula el valor presente de una serie gradiente geométrico y con la información del ejemplo y la función Buscar objetivo, se pide a Excel® calcular el valor de la tasa %I en la celda (L13), de modo que el valor de  $P$  sea igual a 2.000; finalmente, para el tercer caso, en la celda (J5) se utilizó directamente la fórmula para calcular el valor de  $K_c$  con los datos dados en el ejemplo.

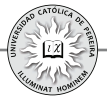